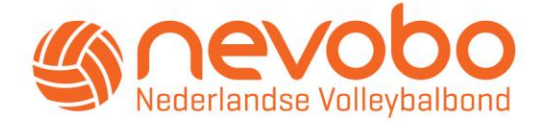

# Handleiding VOG toewijzen op Nevobo.nl Voor verenigingen

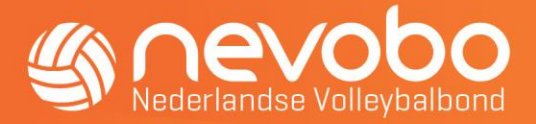

## VOG toewijzen op Nevobo.nl

### Wie registreert een Verklaring Omtrent Gedrag (VOG)?

Verenigingsfunctionarissen kunnen namens hun vereniging een VOG toewijzen aan al hun verenigingsleden. Verenigingsfunctionarissen die gemachtigd zijn om VOG's toe te kennen aan leden, dienen een van de volgende geregistreerde functies op Nevobo.nl te bekleden: Bestuurslid, Ledenadministrateur, Penningmeester, Secretaris of Voorzitter.

#### Hoe voeg je een VOG toe?

- 1. Ga naar<https://mijn.nevobo.nl/> en log in met je volleybalaccount dat gekoppeld is aan je relatiecode en functie.
- 2. Klik rechtsboven op je naam om het menu te openen en selecteer vervolgens de vereniging waarvoor je een VOG wilt toewijzen.

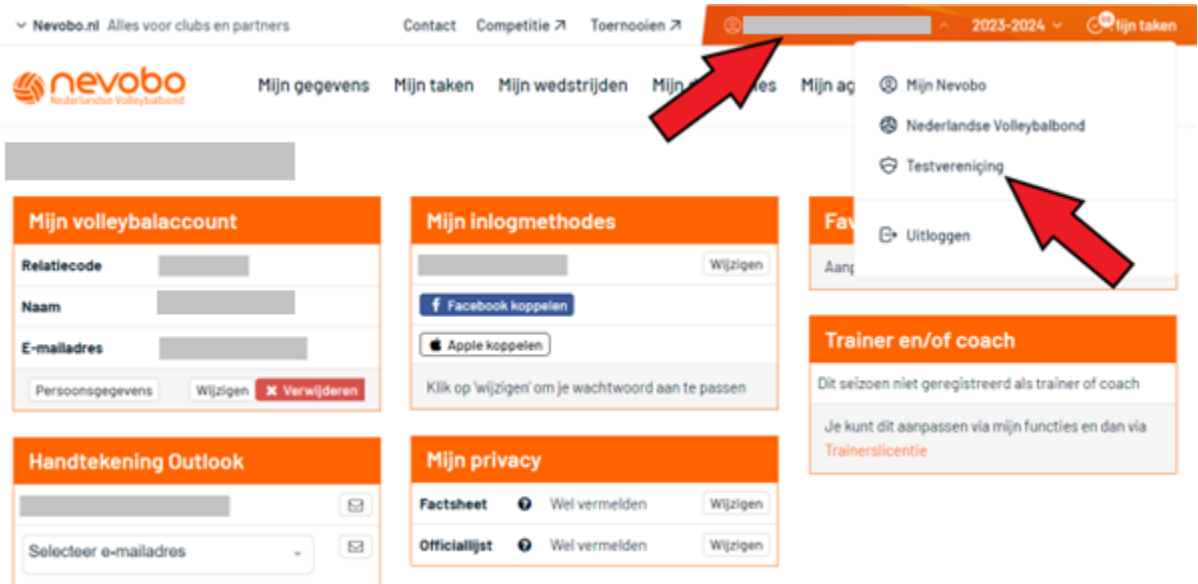

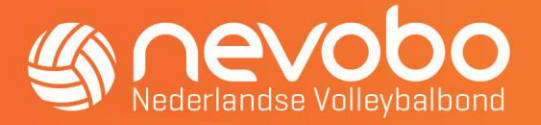

3. Klik in het hoofdmenu op "Vereniging" en vervolgens onder "Algemeen" op "Ledenlijst".

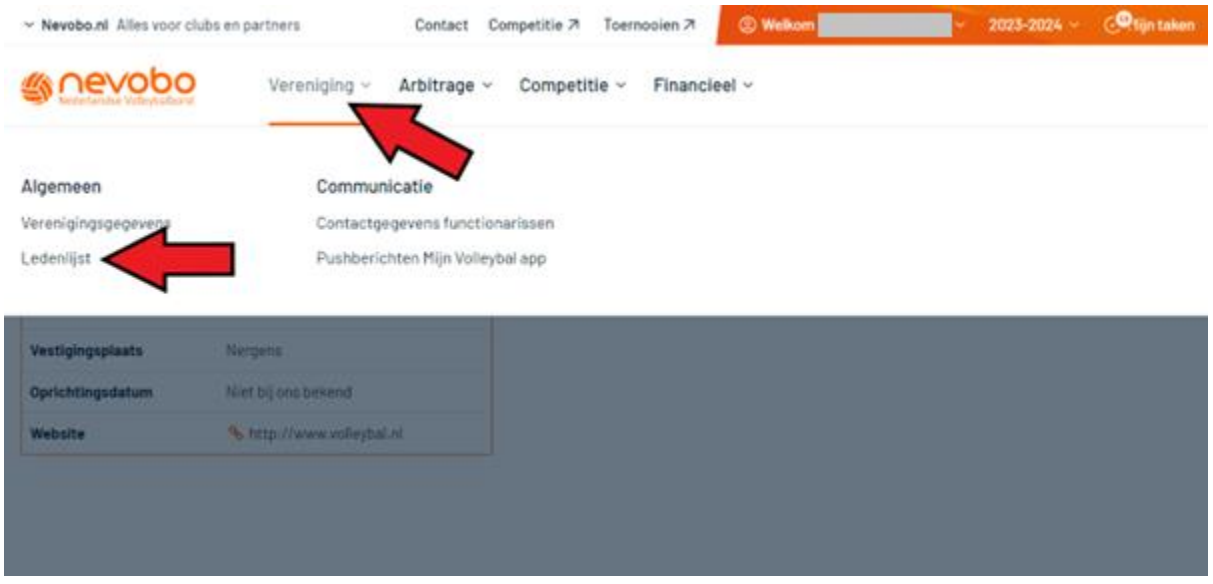

4. Optioneel: Gebruik "Selectie aanpassen" om de ledenlijst te filteren op een gewenste naam of relatiecode.

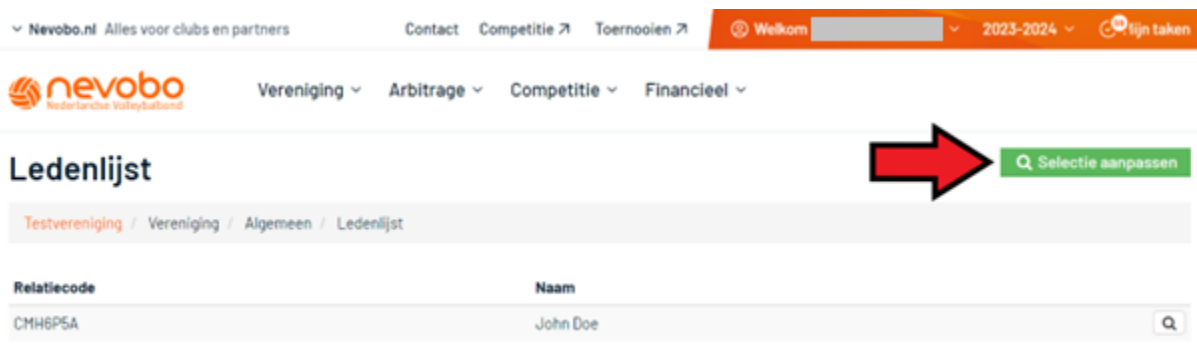

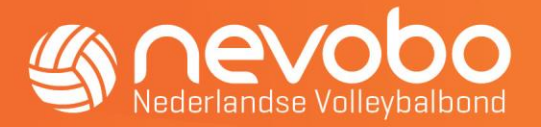

5. Klik op het vergrootglas naast de naam van het verenigingslid om de detailpagina te openen.

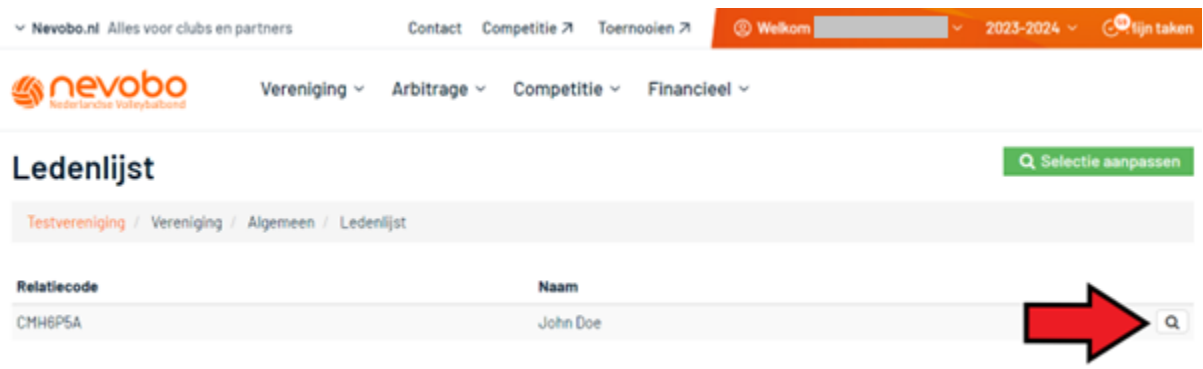

6. Selecteer het tabblad "Ledenadministratie" en klik vervolgens op "Diploma's en certificeringen".

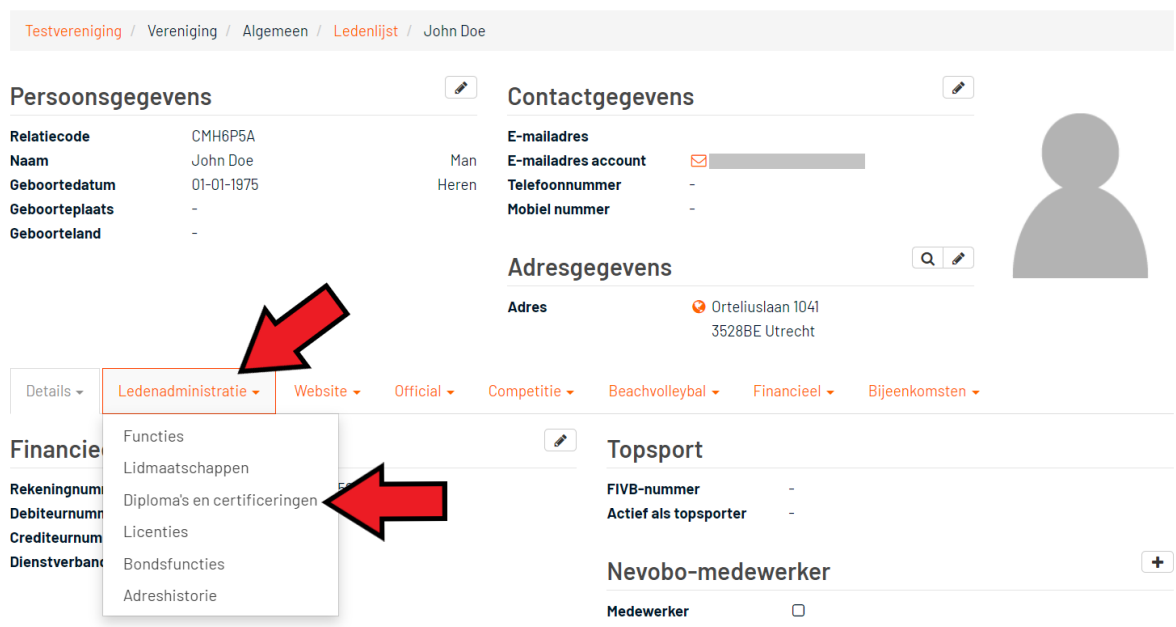

#### **John Doe**

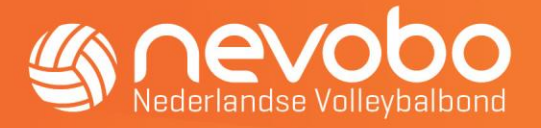

7. Klik onder "Externe certificeringen" op het plusje en selecteer "VOG" om het toevoegscherm te openen.

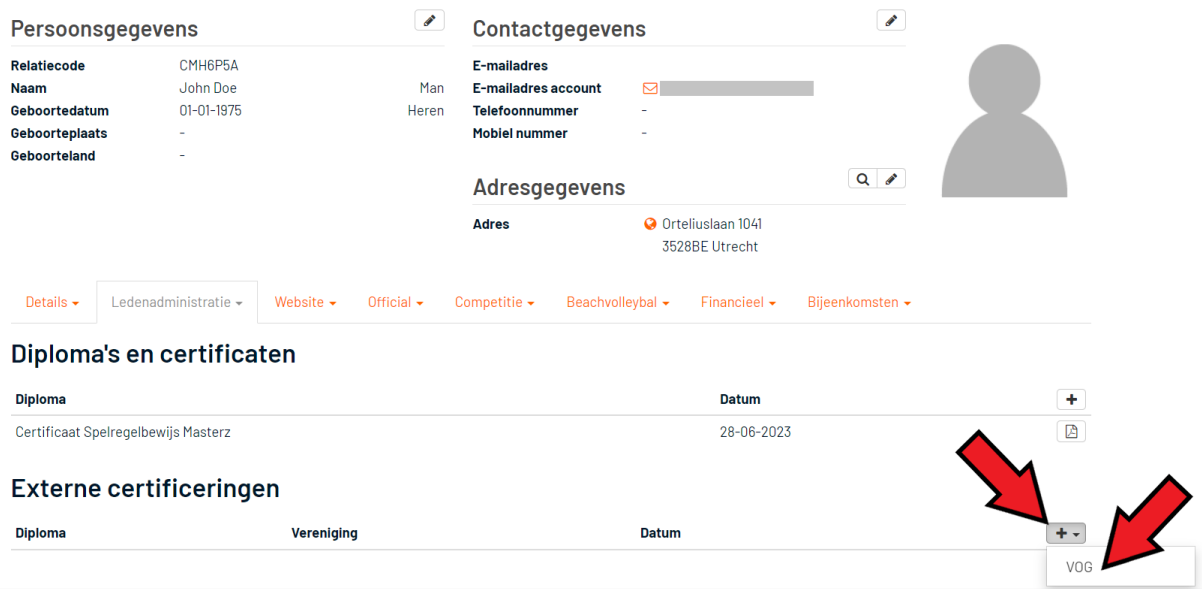

8. Vul bij "Uitgegeven op" de uitgiftedatum van de VOG in. Deze vindt u terug op de betreffende VOG.

![](_page_4_Picture_37.jpeg)

![](_page_5_Picture_0.jpeg)

9. Selecteer onder "Diplomatypes" het gewenste functieaspect. U kunt meerdere functieaspecten tegelijk toevoegen als ze dezelfde uitgiftedatum hebben.

![](_page_5_Picture_59.jpeg)

10. Klik op "Opslaan" om de opgegeven VOG(s) te koppelen aan het verenigingslid.

![](_page_5_Picture_60.jpeg)

11. De toegevoegde VOG(s) zijn vrijwel direct zichtbaar onder "Externe certificeringen". Bewerken of verwijderen van eenmaal toegevoegde VOG's is niet mogelijk. Bij onjuistheden kun u contact opnemen met de Nederlandse Volleybalbond.